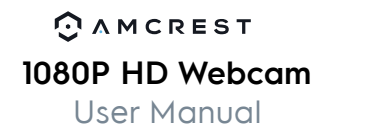

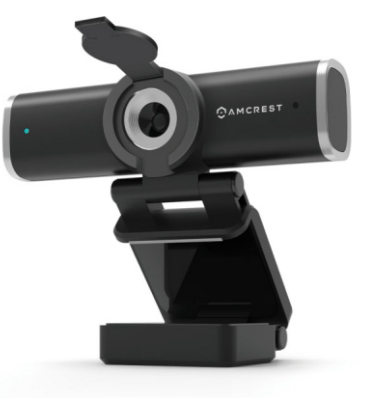

**Thank you for purchasing an Amcrest Webcam!** We wanted to personally reach out and thank you for purchasing from our Amazon store. Selling on Amazon is what we do to support our family, and product reviews are the lifeblood of our business. would mean the world to us if you could take one minute of your time to help share the love by leaving us an honest review using the link below:

This guide is designed to help you setup and better use your Amcrest webcam. If you have questions before you start or just want to learn more about Amcrest, please visit us at: **amcrest.com**

#### **www.amazon.com/ryp**

Thank you again for being one of our amazing customers!

Sincerely,

The web cam has an adjustable clip base which allows the device to be secured to a monitor desktop, or tripod.

#### Amcrest Team

### **Thank you for purchasing an Amcrest Webcam!**

- Place the opened clip base onto the monitor making sure the foot of the clip base is flush with the back of the monitor.

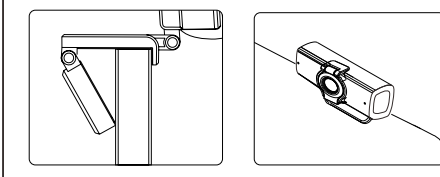

# **Product Overview**

-1-

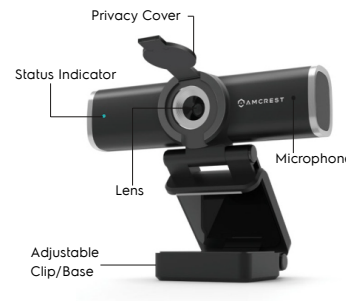

# **Setting Up Your Webcam**

#### **1. Placing Your Webcam**

# **1. Placement on a Monitor**

 - Grasp the webcam as displayed in the image before and open the clip base.

For more information on how to improve microphone quality, visit: https://amcrest.com/audio

## Getting Started **Connecting the Webcam**

# Getting Started Getting Started

**Placement on a Flat Surface** Place the camera on a flat surface and use the adjustable clip base to move and adjust the camera according to your preference.

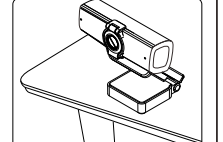

**Placement on a Tripod**

Place the 1/4" 20 tripod screw on the bottom of the adjustable clip base to the male end of the tripod and twist the base allowing it be secured to the tripod.

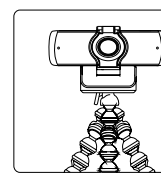

The webcam is compatible with both Windows and Mac computers. For more information on connecting your webcam, please refer to the

information below.

1) Connect the webcam's USB cable to a USB port on your computer. The status indicator on the camera will illuminate indicating the webcam is properly connected.

2) Allow any drivers or other software to load and open a video chat or recording software of your choice to open the camera.

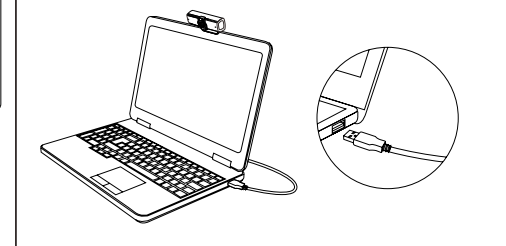

# **FAQ**

#### FAQ

# **How do I Improve Audio Quality?**

© 2020 Amcrest. All rights reserved. Amcrest, the Amcrest logo, and other Amcrest marks are owned by Amcrest and may be registered. Microsoft Windows, and the Windows logo are trademarks of the Microsoft group companies. All other trademarks are the property of their respective owner Amcrest assumes no responsibility for any errors that may appear in this manual. Information contained herein is subject to change without notice.

 $FC$  C $C$ 

If you are experiencing issues with audio on your webcam, the audio quality can be optimized using third party software such as Equalizer APO. The Equalizer APO software can be optimized as well using the Peace GUI equalizer extension.

#### **Why does the microphone still not work even though it is being recognized by my computer?**

This could mean there is communication issue happening between the camera and your computer. This can be resolved by uninstalling and then reinstalling the webcam.

On your computer, navigate to Computer Management>Device Manager>Sound, video and game controllers and click to expand the menu to locate the your webcam. Right click and select "Uninstall device". Once the webcam has been uninstalled, unplug the USB cord from your computer and then plug it back into the USB port. The webcam will automatically install the new driver. Wait about 1 minute and verify if the microphone is working properly.

The audio settings can also be adjusted in the settings menu using any third party software.

#### FAQ

#### **How do I adjust video settings for the webcam?**

All video settings and parameters will be controlled by the settings of the third party viewing software or from the local camera software on your computer.

Access the webcam settings located in your particular viewing software and configure it according to your specifications. For more information on adjusting video settings, please visit: https://www.amcrest.com/video

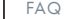

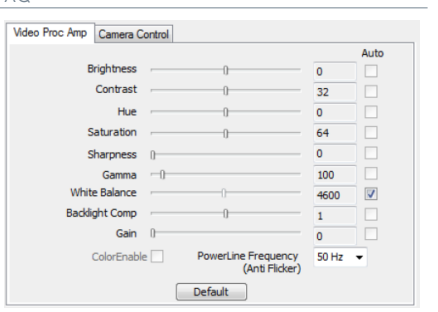

# **Contact Us**

Give us a call toll free: **888-212-7538** Email us at: **www.amcrest.com/othersupport** For other contact information please visit **www.amcrest.com/contacts** Have any questions regarding your webcam? **www.amcrest.com**

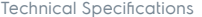

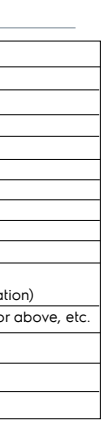

# CAMCREST

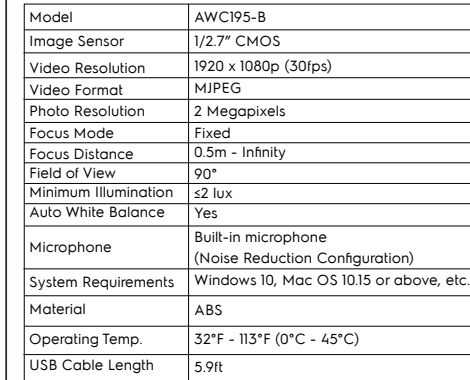

**Note:** To install the privacy cover, peel the adhesive cover off and align the cover over the center of the lens. Press down on the cover to adhere it to the camera.